# インターネットによる「貸与」奨学金継続願の提出

## 提出(入力)期間:2021 年 12 月 15 日(水)~2022 年 1 月 17 日(月)※厳守

奨学金継続願はインターネット(スカラネット・パーソナルからログイン)を利用して期限内 に提出(入力)します。提出期限内に提出されない場合は、2022 年 4 月からの奨学金は振り込ま れません。なお、給付奨学金を併せて受給する場合及び授業料等減免の支援を受ける場合において、貸与月額 が 0 円となっていても、「奨学金継続願」の提出(入力)は必要です。

#### ■ 資料等

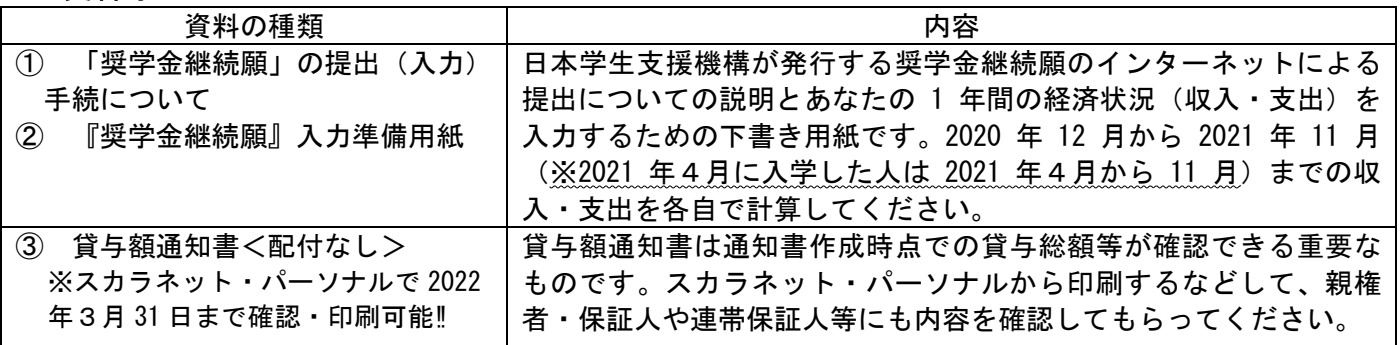

#### ■ 入力前に以下の資料を準備する 一注意!-

- 1 生計を維持している人(父、母等)の収入の証明書(直近の源泉徴収票、確定申告書等)を用意する。 ※学校へ提出の必要はありません。
- 2 あなたの1年間≪2020年12月~2021年11月 (2021年4月に入学した人は 2021年4月~11月) ≫の経済状 況として、収入(家庭からの給付、奨学金、アルバイト、その他収入等)、支出(学費、修学費、食費、通 信費、その他支出等)を入力する必要があります。②「『奨学金継続願』入力準備用紙」に事前に記入して から入力を行ってください。

収入総額と支出総額のバランスを考慮して、収入額、支出額を計算してください!

### ☞【注意】収入から支出を差し引いた金額が <sup>36</sup> 万円以上の人は奨学金減額指導の面接を実施します。

#### ■ 奨学金継続願の提出

奨学金の継続を希望する人は必ず、奨学金継続願の提出(入力)が必要です。事前にスカラネット・パーソ ナルにユーザーID及びパスワードを登録し、提出(入力)します。提出期限までに提出(入力)しなけれ ば、2022 年 4 月以降の奨学金は交付されません。必ず期限内に提出(入力)してください。また、自分で設 定したユーザーID及びパスワードは、メモなどをとって忘れないようにしてください。

## 提出(入力)期間: 2021年12月15日 (水)~2022年1月17日 (月) ※厳守

スカラネット・パーソナル:http://scholar-ps.sas.jasso.go.jp

★ 2022年4月以降の奨学金を希望しない人(奨学金交付を辞退する) 奨学金継続願で、「D-奨学金の継続を希望しません」を選択し、必ず提出(入力)してください。返還に 関する書類が日本学生支援機構から大学に届いたらメール等でお知らせします(例年5月中旬以降に配付)。

★ 併用貸与の方へ

第一種、第二種奨学金それぞれ奨学金継続願の提出(入力)が必要です。

#### ★ 奨学生「本人」の「住民票」の住所又は電話番号に変更があった方へ

奨学金継続願で、「E-あなたの返還誓約書情報」欄の本人住所または電話番号の変更が生じた場合、奨学 金継続願提出時に、スカラネット・パーソナルの「住所を変更する」ボタンから変更手続をしてください。 ※連帯保証人や保証人の住所変更等はスカラネット・パーソナルから変更手続ができません。継続願提出 (入力)後、学生支援室に届け出用紙を取りに来るか郵送を希望する旨メール等で相談してください。

## **よくある質問**

**Q1**:スカラネット・パーソナルのユーザーID・パスワードを忘れました。どうしたらいいですか。

- **A1**:スカラネット・パーソナルのトップ画面にアクセスし、画面の指示に沿って手続をしてください。
- それでもアクセスできないときは、学生支援室へ相談してください。
- **Q2**:来年度は4月から「休学」します。「継続願」は提出しなくていいですか。 **A2**:休学する場合も、復学後の継続を希望する場合は「継続願」の提出は必要です。 また、「休学」する場合、「継続願」の提出と併せて休学の約1か月半前 までに、まずは学生支援室に相談して休止の手続をしてください。 なお、休学で休止する場合は、全員「D―奨学金の継続を希望します」と入力 してください。「D―奨学金の継続を希望しません」は辞退(奨学金を辞める) のことなので、間違わないように気を付けてください。再開継続ができなくなります。
- ログイン時に、奨学生番号 の入力も必要です。 奨学生番号は、採用時に配付 した**「奨学生証」、「返還誓 約書の控え」等**で確認してく ださい。
- **Q3**:奨学金が必要なくなりました。「継続願」は提出しなくていいですか。
- **A3**:「継続願」を提出しないと「廃止」となりますが、日本学生支援機構は「廃止」を勧めていません。奨学金が 必要ない場合は、継続手続きで「D-奨学金の継続を希望しません」を選択してください。機構から返還に関する 書類が届き次第、メール等で通知します(例年は5月中旬以降に配布)。なお、第二種奨学金の「利率の算定方 法」の変更及び第一種奨学金の「返還方式」の変更(平成29年度以降採用者のみ)を希望する場合は、1月17日 (月)までに学生支援室へ申し出てください。貸与終了後の変更はできません。
- **Q4**:経済状況が好転していたら、どうなりますか。
- **A4**:項目にしたがって入力した結果、収入合計と支出合計の差(収支差)が36万円以上収入超過(大幅な黒字)の 場合、2022年4月以降は貸与月額の減額(又は奨学金の辞退)が日本学生支援機構から求められます。 継続願提出後、収支内容の差額が36万円以上収入超過の方には全員、面接等による経済指導(減額・辞退等の指 導)を行いますので、ご了承ください。(日程等は、該当者にのみ後日通知します。) 経済状況については、「『奨学金継続願』入力準備用紙」で収支内容を事前によく確認してから、慎重に入力し てください。なお、収支差の赤字(収入合計<支出合計)は認められません。
- **Q5**:源泉徴収票等経済状況を証明する書類や「『奨学金継続願』入力準備用紙」はどうしたらいいですか。
- **A5**:入力後は、各自で保存しておいてください。両方とも学校への提出は必要ありません。 ただし、面接該当者(収支差が36万円以上収入超過)の方は、経済状況詳細を再確認しますので、面接時に記入 済の「『奨学金継続願』入力準備用紙」を準備してください。
- **Q6**:送信後、受付番号を控えてから、内容の間違いに気が付きました。訂正方法を教えてください。
- **A6**:受付番号の表示後は、スカラネット・パーソナルでは訂正できません。学生支援室に相談してください。 なお、受付番号については、学校への報告は必要ありませんが、提出(送信)証拠として控えておいてください。
- **Q7**:継続の結果はいつ届きますか。
- **A7**:継続の結果は各自に通知されません。4月分の振込状況(2022年4月21日(木)振込予定)を通帳記帳等にて 確認してください。廃止、停止、警告の人には、5月頃に通知が届きますのでメール等でお知らせします。

#### **お願い‼**

◎奨学金のお知らせは、基本的にメール等で行います。必ず定期的に見るようしてください。メールは大学が付与し たアドレスに送信するので、自分が通常使用するメールアドレスへの転送設定を確実にしておいてください。

◎電話で連絡することもあります。携帯の電話帳に学生支援室の電話番号を登録し、連絡があった場合は必ず出てく ださい。出られない場合は、後で折り返しの電話をお願いします。

> 広島市立大学 事務局学生支援室学生支援グループ TEL:082-830-1522 E-mail:gakusei@m.hiroshima-cu.ac.jp